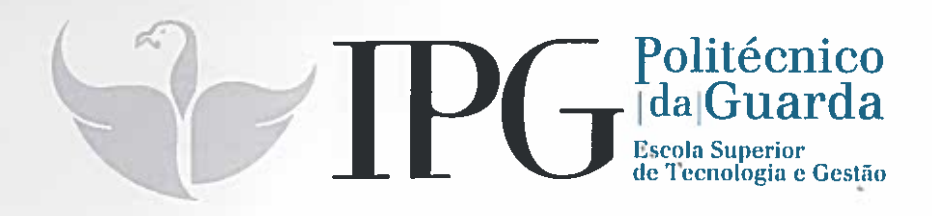

# RELATÓRIO DE ESTÁGIO

Curso Técnico Superior Profissional em Testes de Software

Antero de Alegria Trigueiro Gasalho

julho 1 2016

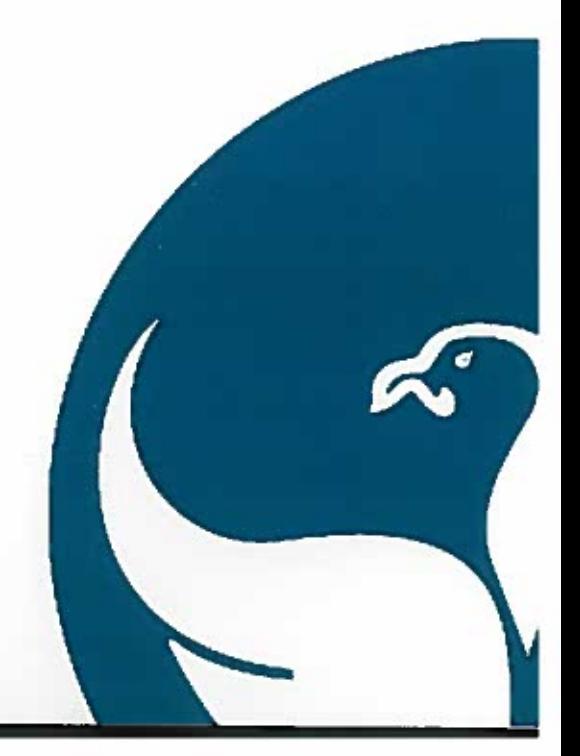

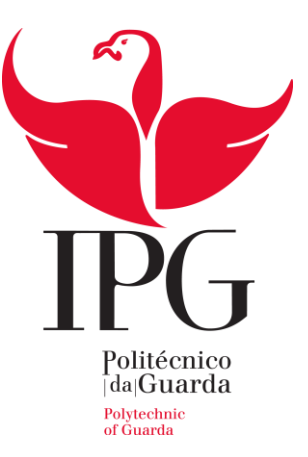

## **Escola Superior de Tecnologia e Gestão**

Instituto Politécnico da Guarda

# RELATÓRIO DE ESTÁGIO

ANTERO DE ALEGRIA TRIGUEIRO GASALHO

RELATÓRIO PARA A OBTENÇÃO DO DIPLOMA DE TÉCNICO SUPERIOR

PROFISSIONAL

EM TESTES DE *SOFTWARE*

junho/2016

## **Identificação dos Intervenientes no Estágio**

#### **Estudante**

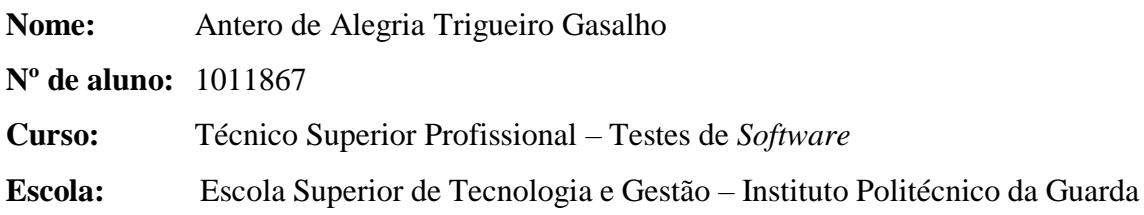

### **Local de estágio**

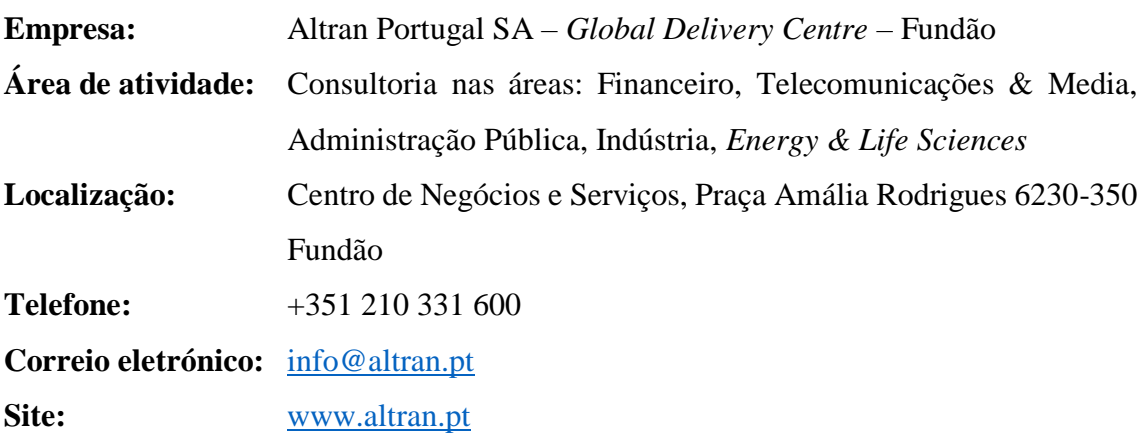

## **Estágio curricular**

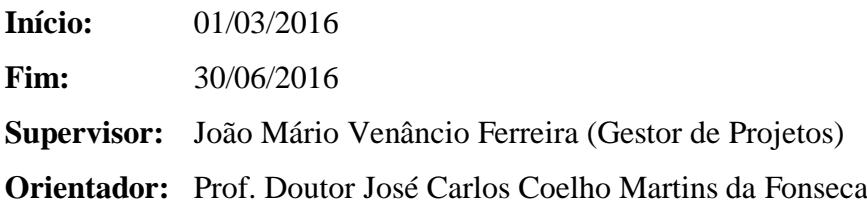

#### **Resumo**

O presente relatório de estágio enquadra-se na conclusão do curso Técnico Superior Profissional (TeSP) – Testes de *Software* (TS), que se iniciou no ano letivo 2014/2015, lecionado na Escola Superior de Tecnologia e Gestão (ESTG) do Instituto Politécnico da Guarda (IPG).

O estágio, decorreu na empresa Altran Portugal SA – *Global Delivery Centre* – Fundão (Altran), com a duração de quatro meses e consistiu na participação num projeto de desenvolvimento da aplicação *mobile* myADAURAmeds para *Android* e *iOS*.

Esta aplicação, desenvolvida para a área farmacêutica, tem como finalidade o registo da toma de um medicamento num estudo clínico para o cancro do pulmão.

Neste projeto foram desenvolvidas diversas atividades na área dos testes de *software*, nomeadamente o levantamento de requisitos e a criação, execução, análise e automação de casos de teste.

**Palavras-chave**: testes, automação, requisitos, *Robot Framework* e *Python*.

#### **Agradecimentos**

Gostaria de deixar uma palavra de agradecimento, a todos os professores e colegas com os quais tive a oportunidade de conhecer e conviver durante o curso de Testes de *Software*.

Ao longo destes quatro meses de estágio realizado na Altran, tive a oportunidade de poder contar com o apoio e o conhecimento de várias pessoas, que diretamente ou indiretamente contribuíram para a obtenção do presente relatório, como no crescimento do meu próprio saber/conhecimento técnico e pessoal, a todas elas agradeço o apoio e a confiança depositada em mim.

Agradeço há instituição que me acolheu e que permitiu a realização deste estágio, ao meu orientador o Prof. José Carlos Fonseca pela disponibilidade e motivação com que me orientou, ao meu supervisor João Mário Venâncio Ferreira pela sua disponibilidade, dedicação, acompanhamento e incentivo, essencial no desenvolvimento das minhas tarefas. Aos colegas de projeto pelo apoio e partilha de conhecimentos e saberes.

Por último, um agradecimento especial à minha família, em especial à minha esposa, que ao longo deste estágio e durante todo o curso de dois anos, manifestou um grande espírito de sacrifício e de incentivo constante, e ao meu filho pelo encorajamento, durante todo este período.

Obrigado.

## Índice

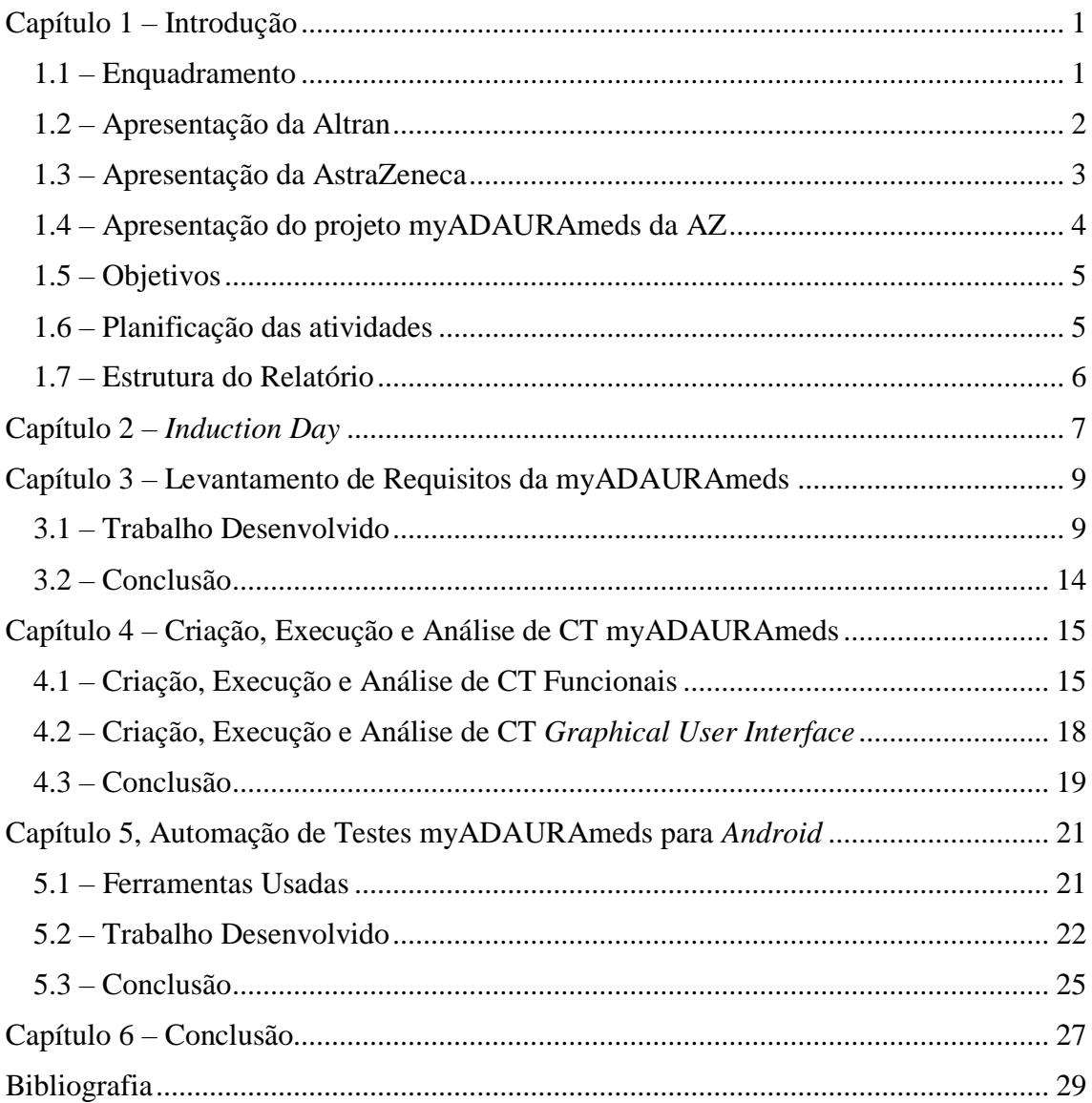

## **Índice de Figuras**

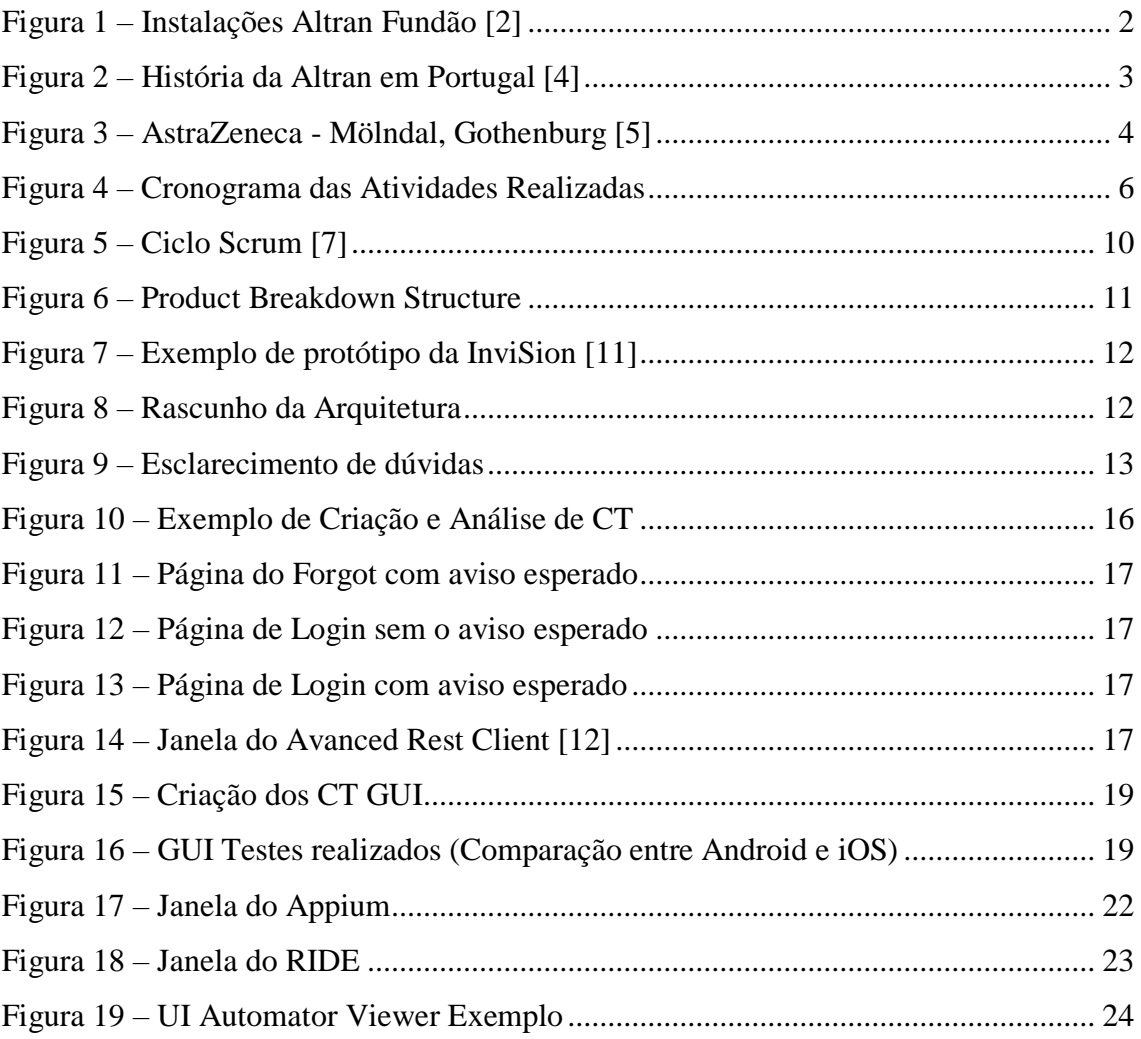

### **Lista de Abreviaturas**

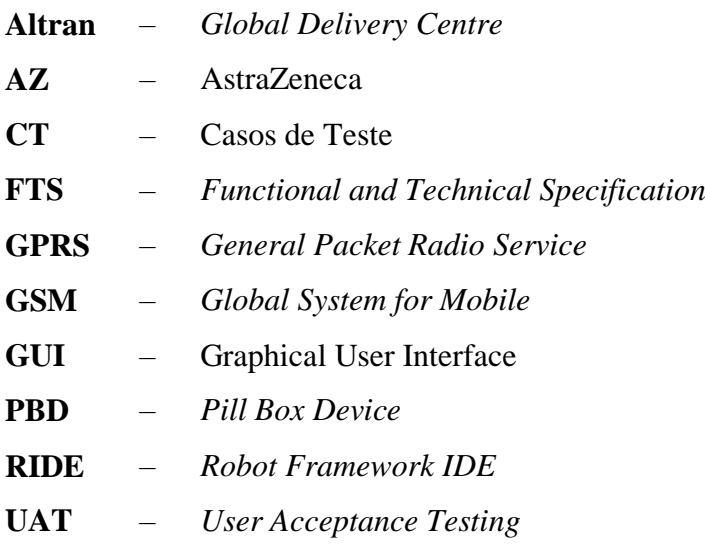

#### <span id="page-9-0"></span>**Capítulo 1 – Introdução**

No âmbito do curso Técnico Superior Profissional em Testes de *Software*, foi realizado o estágio curricular na empresa Altran, situada na cidade do Fundão, com a duração de quatro meses, com inicio a um de março e concluído a trinta de junho.

Durante a realização do estágio houve oportunidade de aplicar e aprofundar os conhecimentos adquiridos nas diferentes unidades curriculares do curso. Nesse mesmo período foram desenvolvidas novas competências no que diz respeito a novas ferramentas utilizadas para a automatização de testes.

Das tarefas atribuídas destacam-se: realização de testes funcionais manuais em dispositivos *mobile Android* e *iOS*; desenho de Casos de Teste (CT); automatização de CT *mobile* para *Android*; levantamento de requisitos e na elaboração da documentação necessária.

#### <span id="page-9-1"></span>**1.1 – Enquadramento**

O projeto onde fui inserido pertence à área da farmacêutica e é da empresa AstraZeneca (AZ) [1], chama-se myADAURAmeds e consiste no desenvolvimento de uma aplicação *mobile* para *Android*, uma aplicação idêntica para *iOS*, respetivos testes, um servidor e o respetivo portal.

A parte do projeto desenvolvida em Portugal diz respeito às aplicações *mobile*.

A função que nos estava atribuída era o de garantir a qualidade da aplicação *mobile*, realizando os testes necessários de forma a que a aplicação cumpra os requisitos exigidos. A importância deste trabalho permite à Altran continuar a ser uma das empresas em crescimento na área de consultoria e desenvolvimento tecnológico, ganhando cada vez mais confiança por parte dos atuais clientes e novos projetos para novos clientes.

Ao cliente AZ, a Altran garante qualidade do produto final e ganha confiança para possíveis novos projetos.

A equipa que está a desenvolver este projeto, e na qual fui inserido, é composta pelos seguintes elementos:

- João Mário Ferreira Gestor de Projetos
- Pedro Teixeira Programador *Android*
- Ricardo Lopes Programador *Android*
- Diogo Aleixo Programador *iOS*
- João Rafael *Tester*
- Victor Reina Suporte
- Pedro Henriques Arquiteto
- Bruno Santos Comercial
- Antero Gasalho *Tester*

#### <span id="page-10-0"></span>**1.2 – Apresentação da Altran**

A empresa Altran pertence ao grupo Altran Portugal, SA, que por sua vez pertence ao grupo internacional Altran Technologies, SA. A Altran, situa-se na cidade do Fundão estando alojada nas instalações – Centro de Negócios e Serviços, Praça Amália Rodrigues 6230-350 Fundão [2] [\(Figura 1\)](#page-10-1).

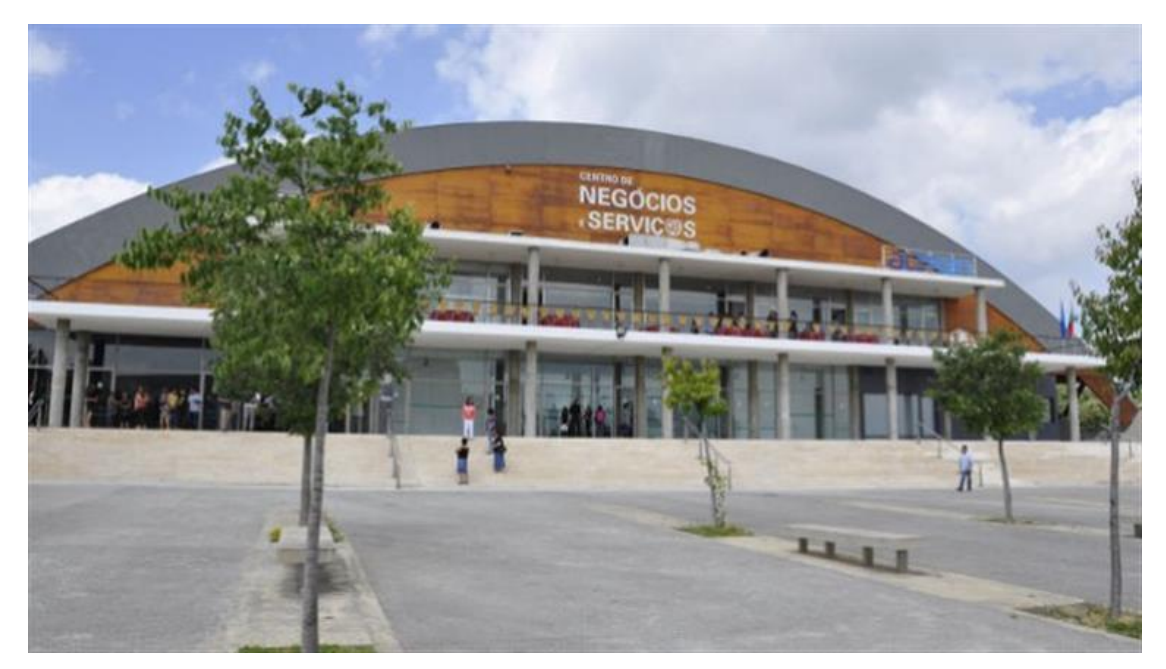

Figura 1 – Instalações Altran Fundão [2]

<span id="page-10-1"></span>O Grupo Altran, é uma multinacional francesa que atua no mercado dedicado à inovação tecnológica há 30 anos. Possui mais de 24.000 colaboradores pertencentes a mais de 20 países. Em Portugal o grupo está presente desde 1998, tendo consolidado a marca Altran em 2009 [3] [\(Figura 2\)](#page-11-1). Com mais de 800 colaboradores, a Altran Portugal é hoje uma empresa de Consultoria de Inovação Tecnológica em Portugal, estando presente em vários sectores de atividades: Financeiro, Telecomunicações & Media,

Administração Pública, Indústria, *Energy & Life Sciences*, *Intelligent Systems*, e *Utilities*. Com um modelo de negócios variado, o grupo assenta em quatro grandes linhas de negócio, *Intelligent Systems*; *Information Systems*; *Lifecycle Experience*; *Mechanical Engineering*.

Em Portugal o grupo distribui-se por três cidades, Lisboa, Porto e Fundão, sendo que é nesta última que está implementado o Centro de Serviços Global da Altran – *Global Delivery Centre*, um núcleo de inovação tecnológica, que suporta projetos globais, de desenvolvimento de soluções integradas na oferta global de *Intelligent Systems*, nos domínios de *Critical Systems* e *Real Time Applications*, *Machine Driven Big Data* e *Connectivity*, garantindo a prestação de soluções de valor acrescentado desenvolvidos pelos engenheiros portugueses para grandes clientes sediados na Europa.

Neste centro trabalham aproximadamente 250 colaboradores, perspetivando-se um aumento para cerca de 500 até final de 2018.

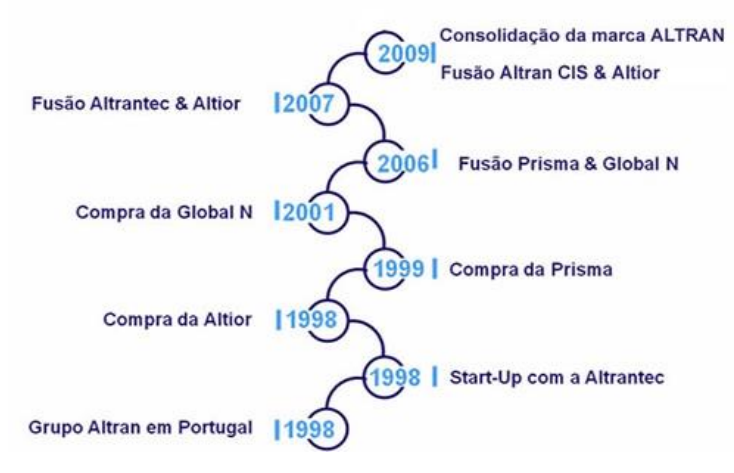

Figura 2 – História da Altran em Portugal [4]

#### <span id="page-11-1"></span><span id="page-11-0"></span>**1.3 – Apresentação da AstraZeneca**

AZ é um grupo da área farmacêutica que se dedica à pesquisa e ao desenvolvimento de novas opções terapêuticas, de forma a melhorar a qualidade e prolongar a expetativa de vida da população.

A AZ nasceu da fusão de outras duas farmacêuticas a Sueca Astra AB e a Inglesa Zeneca Group PLC. A fusão foi anunciada em 1998 e consolidada no ano seguinte. A AZ atua em inúmeros centros de pesquisa localizados na Suécia [5] [\(Figura 3\)](#page-12-1), Inglaterra, Estados Unidos da América, Canadá, França, Índia e Japão.

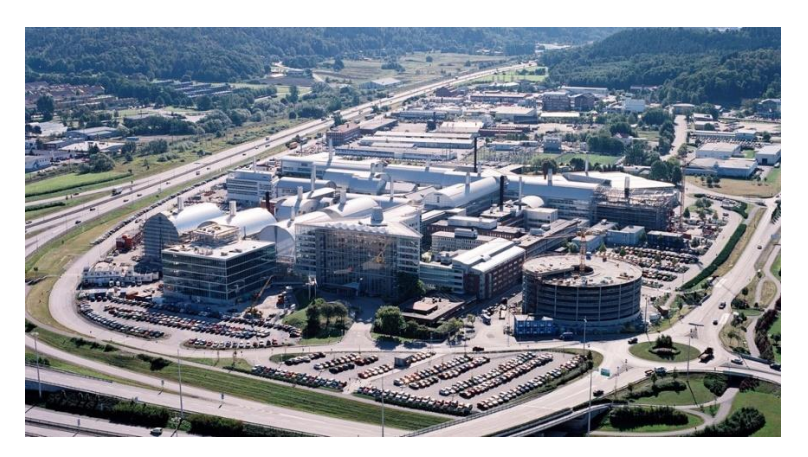

Figura 3 – AstraZeneca - Mölndal, Gothenburg [5]

#### <span id="page-12-1"></span><span id="page-12-0"></span>**1.4 – Apresentação do projeto myADAURAmeds da AZ**

Sob contrato da AZ, mas em parceria, a Altran encontra-se a desenvolver o projeto myADAURAmeds. A sua função é o registo e acompanhamento, durante três anos da toma de um único medicamento para tratamento oncológico do pulmão.

Este projeto faz parte de um estudo de cinco anos, o qual permitirá à AZ concluir sobre a viabilidade de comercialização desse medicamento.

Trata-se de uma aplicação *mobile* para registar a toma diária de um medicamento por parte de um paciente, pelo que é dirigida a um público alvo pequeno e muito específico.

O paciente regista a toma do medicamento e a aplicação mostra uma *Rewards messages* por dia. Caso o paciente se esqueça de registar alguma toma, a aplicação ainda permite efetuar o registo dos últimos sete dias.

A aplicação possui três estados para os registos – *Empty* (não regista), *Taken* (tomou), *Not taken* (não tomou). Tem notificações do tipo *Reminder messages*, para que o paciente não se esqueça de tomar a medicação, sendo a hora das notificações definida pelo próprio quando a aplicação é iniciada a primeira vez, podendo, no entanto, ser alterada em qualquer altura. Mostra também o histórico de tomas, o número de dias de tratamento realizado e a percentagem de tomas.

Do projeto faz parte ainda, um servidor, desenvolvido por uma equipa da Altran França e uma *Pill Box Device* (PBD), que é uma caixa onde é guardada a medicação. A PBD é disponibilizada pela empresa Evalan [6] e possui um modem GPRS/GSM que envia um sinal ao servidor da referida empresa cada vez que é aberta. Por sua vez o

servidor da Evalan comunica com o servidor que se encontra na Altran França, ficando desta forma disponível a informação, tanto para o portal do médico como para a aplicação *mobile*.

Numa primeira fase os pacientes são dos EUA e Austrália, logo é uma aplicação disponível apenas nestes dois países. Numa segunda fase pretende-se alargar a Espanha, Coreia e China.

#### <span id="page-13-0"></span>**1.5 – Objetivos**

Os objetivos deste estágio enquadram-se na integração da equipa da Altran que está encarregue do projeto da myADAURAmeds *mobile*, desenvolvendo trabalho de equipa contínuo, de forma a ajudar na entrega do produto desenvolvido com qualidade, dentro dos prazos, para satisfação do cliente. Para tal foram definidos três objetivos principais:

- 1. Levantamento de requisitos da myADAURAmeds, utilizando *Scrum* (metodologia Ágil). As funcionalidades da aplicação são trabalhadas nas reuniões diárias, tendo em consideração um trabalho prévio de levantamento de requisitos e imagens de écrans já preparadas para o efeito.
- 2. Criação, execução e análise de CT da myADAURAmeds, atendendo aos requisitos, são criados os casos de teste a serem executados e analisados pelo *Tester* de forma a garantir que a aplicação faz o que é pretendido.
- 3. Automação de casos de teste da myADAURAmeds, utilizando o *Robot Framework IDE* (RIDE) (ferramenta de automatização) executam-se casos de teste repetitivos.

#### <span id="page-13-1"></span>**1.6 – Planificação das atividades**

Para o cumprimento dos objetivos, durante o estágio realizaram-se diversas atividades que foram distribuídas no tempo de acordo com a [Figura 4.](#page-14-1)

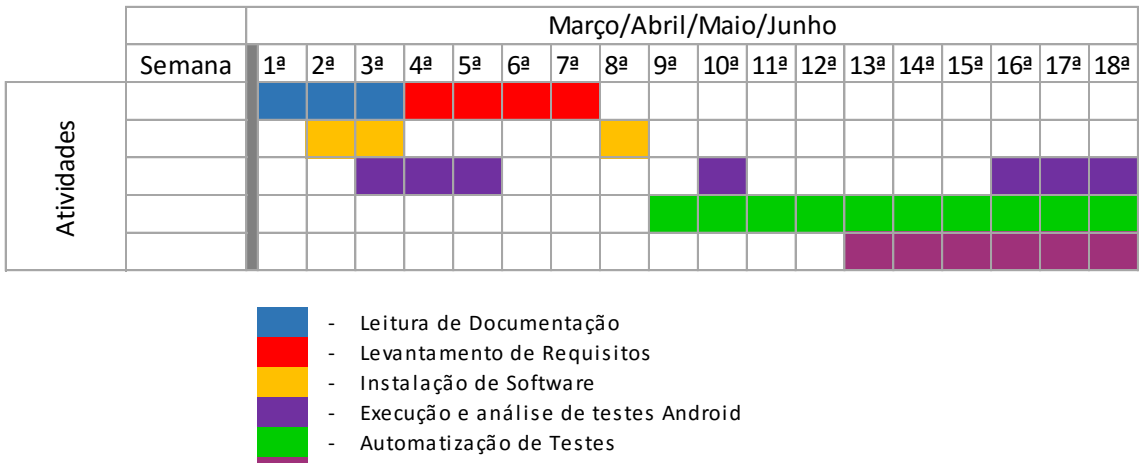

- Execução e análise de testes iOS

Figura 4 – Cronograma das Atividades Realizadas

#### <span id="page-14-1"></span><span id="page-14-0"></span>**1.7 – Estrutura do Relatório**

O relatório está estruturado em seis capítulos. O primeiro capítulo apresenta uma introdução ao projeto onde se insere o estágio na Altran. O segundo capítulo é sobre o primeiro dia na empresa quando foi feito o acolhimento dos estagiários, mostrando-lhes a cultura e valores da Altran. Os terceiro e quarto capítulos referem-se respetivamente ao trabalho realizado sobre o levantamento de requisitos e da criação, execução e análise de casos de testes para as aplicações *mobile* da myADAURAmeds. No capítulo cinco referem-se as principais ferramentas utilizadas e estudadas para a automação de casos de testes. No último capítulo apresenta-se a conclusão final.

#### <span id="page-15-0"></span>**Capítulo 2 –** *Induction Day*

O primeiro dia de estágio foi de formação intitulada *Induction day*. Inicialmente preencheu-se um pequeno questionário sobre as expetativas quanto à formação desse mesmo dia. Esta formação serviu para conhecer melhor o Mundo Altran, a sua cultura, seus valores, o que fazem, como crescem e progrediam na carreira os consultores.

Esta foi a Agenda:

- Abertura
- Grupo Altran (história, cultura, valores, linhas de oferta)
- Estratégia *Action4*
- Altran em Portugal
- Comunicação interna
- Ser Consultor (testemunhos)
- Almoço (a convite da Altran)
- Programas Altran
- Conduta Altran
- *Quiz´Altran*
- Papel do consultor na vida da empresa
- *FAQ´s*

Neste mesmo dia foram apresentados alguns elementos da equipa de recursos humanos que trabalham na Altran, os quais falaram sobre o programa interno de gestão, no qual cada consultor Altran tem de preencher mensalmente nos primeiros dias de cada mês, as horas que trabalhou (que esteve alocado) dentro de cada projeto, bem como outras situações. Uma parte importante deste dia foi o testemunho dado por alguns consultores.

Esta sessão de formação enquadrou-se no âmbito do Programa *Action4*, um programa Altran que define os objetivos estratégicos a longo prazo baseados em 4 grandes eixos – *Employeee Differentiation*, *Growth Engine*, *Profitability Engine* e *Customer Differentiation*.

A sessão marcou a integração de novos colaboradores, através do convívio e interação entre os formandos. Pretendeu-se desta forma valorizar a primeira etapa da vida de um colaborador na empresa, reforçando o seu sentimento de pertença à organização e favorecendo a sua rede de contatos.

De uma forma geral foi dada a conhecer um pouco da história da Altran, os domínios tecnológicos sobre os quais a Altran se dedica, a missão, a estratégia para 2016- 2020, os valores da Altran (Inovação; Excelência; *Care*; Responsabilidade; Dinamismo), o ser consultor na Altran e o seu papel na vida da empresa, tarefas e regras pelas quais se regem os consultores e a empresa, de forma a todos prestarem a excelência no serviço ou produto a entregar ao cliente.

No final preencheu-se um outro questionário onde se avaliou a formação do dia e se testaram os conhecimentos transmitidos.

#### <span id="page-17-0"></span>**Capítulo 3 – Levantamento de Requisitos da myADAURAmeds**

Neste capítulo irá descrever-se a integração na equipa que trabalha na myADAURAmeds *mobile*, a metodologia utilizada no desenvolvimento de *software* e o trabalho realizado sobre o levantamento dos requisitos efetuado para a nova versão para *Android* e *iOS*.

#### <span id="page-17-1"></span>**3.1 – Trabalho Desenvolvido**

Nos primeiros dias de integração, conheceram-se as pessoas envolvidas no projeto, tanto a equipa Altran Fundão como outros elementos das equipas Altran França, Inglaterra e Suécia, uma vez que o projeto é de uma farmacêutica Inglesa-Sueca, com diferentes partes desenvolvidas por equipas diferentes.

Houve reuniões com o supervisor, o qual forneceu de uma forma rápida as informações relativas ao projeto. Foi facultada documentação sobre o projeto, para posterior leitura, afim de se inteirar do projeto: do que já tinha sido desenvolvido, o que se estava a desenvolver e o que estava ainda por fazer, de forma a poder de uma forma rápida entrar e ajudar nas tarefas que podiam ser incutidas, para tal foi disponibilizado um portátil para trabalhar.

No projeto a metodologia de desenvolvimento e de testes usada é a *Scrum*, que é uma Metodologia Ágil (*Agile*).

De uma forma resumida é uma metodologia aplicada à gestão e planeamento de projetos de *Software*.

No *Scrum* o projeto é dividido em ciclos chamados de *Sprints* normalmente mensais, no entanto isso pode ser negociado, no caso deste projeto foi negociado que cada *Sprint* corresponderia a duas semanas.

O *Sprint* representa um determinado período de tempo no qual é definido um conjunto de atividades que deve ser executado. Inicialmente as funcionalidades de um projeto a serem implementadas são identificadas e mantidas numa lista conhecida por *Product Backlog*.

No início de cada *Sprint* é feito um *Sprint Planning Meeting*, que não é mais que uma reunião de planeamento na qual o *Product Owner* – pessoa que define/gere os itens que compõem o *Product Backlog* – prioriza os itens do *Product Backlog* e a equipa seleciona/define as atividades que irá ser capaz de realizar durante o *Sprint* que se inicia.

As tarefas que são alocadas em cada *Sprint* são transferidas do *Product Backlog* para o *Sprint Backlog*. O *Sprint Backlog* é uma lista de tarefas/atividades que o *Scrum Team* se compromete a realizar nesse *Sprint*. *Scrum Team* é o nome dado à equipa de desenvolvimento e de testes.

Durante cada *Sprint*, diariamente a equipa realiza uma pequena reunião matinal chamada de *Daily Scrum* (ou *Stand Up*) tendo como objetivo dar conhecimento sobre o que foi feito no dia anterior, os problemas, constrangimentos ou dificuldades encontradas, e priorizam o trabalho para o dia que se inicia.

No final de cada *Sprint*, a equipa apresenta as funcionalidades implementadas numa *Sprint Review Meeting*. Trata-se de uma reunião onde o *Scrum Team* mostra o que foi atingido durante o *Sprint*, normalmente com uma demonstração das novas funcionalidades implementadas através de uma demo.

No final deste *Sprint Review Meeting* faz-se uma *Sprint Retrospective* que serve para identificar o que funcionou bem, o que se pode melhorar e as ações a serem tomadas para melhorar. De seguida a equipa parte para o planeamento do próximo *Sprint*, reiniciando-se assim o ciclo [7] [\(Figura 5\)](#page-18-0).

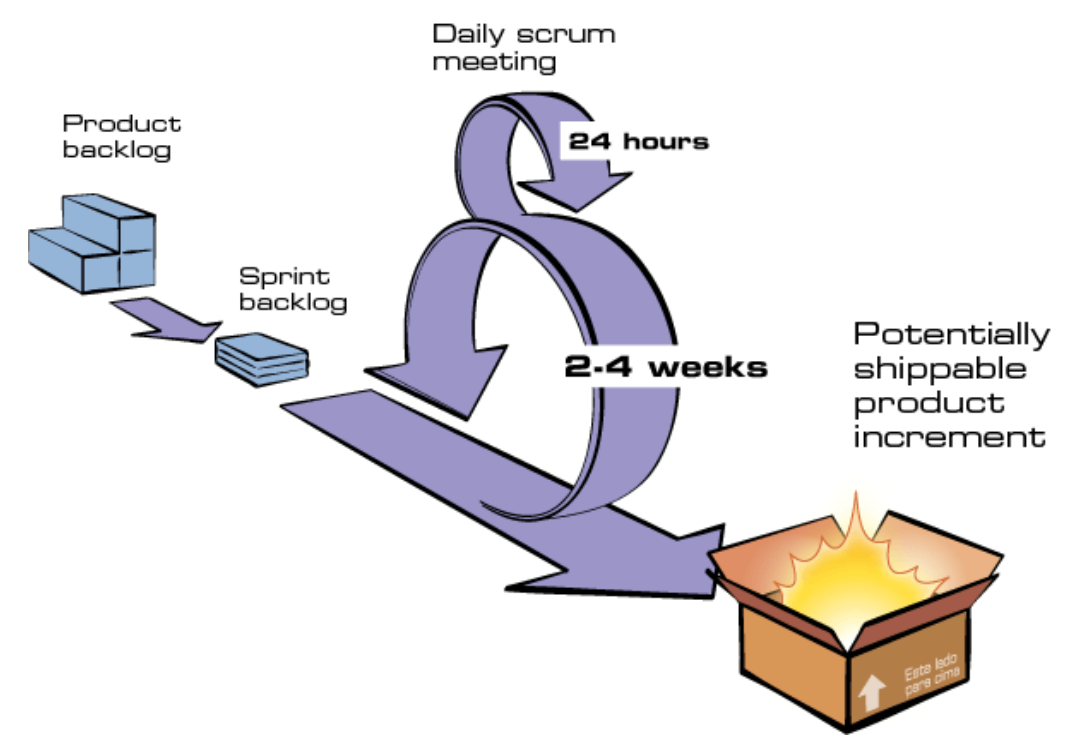

<span id="page-18-0"></span>Figura 5 – Ciclo *Scrum* [7]

Para poder realizar as tarefas foi preciso instalar algumas ferramentas tais como:

- *Android Studio* [8]. É um IDE (*Integrated Development Environment* ou Ambiente Integrado de Desenvolvimento) para programação para *Android*.
- *Java SDK* [9]. Conjunto de ferramentas de desenvolvimento de *software JAVA* que permite a criação de aplicativos neste caso para *Android*.
- *GIT* [10]. O *Git* é um sistema de controlo de versões, adequado a pequenos e grandes projetos.

A primeira versão do myADAURAmeds para *Android* terminou a meio do mês de março, e iniciaram-se os trabalhos relativos à nova versão com um *Sprint 0*. Realizouse uma reunião onde foi apresentado o esforço em horas para a nova versão e documentação [\(Figura 6\)](#page-19-0) com os grandes blocos a desenvolver e a serem orçamentados para apresentação ao cliente.

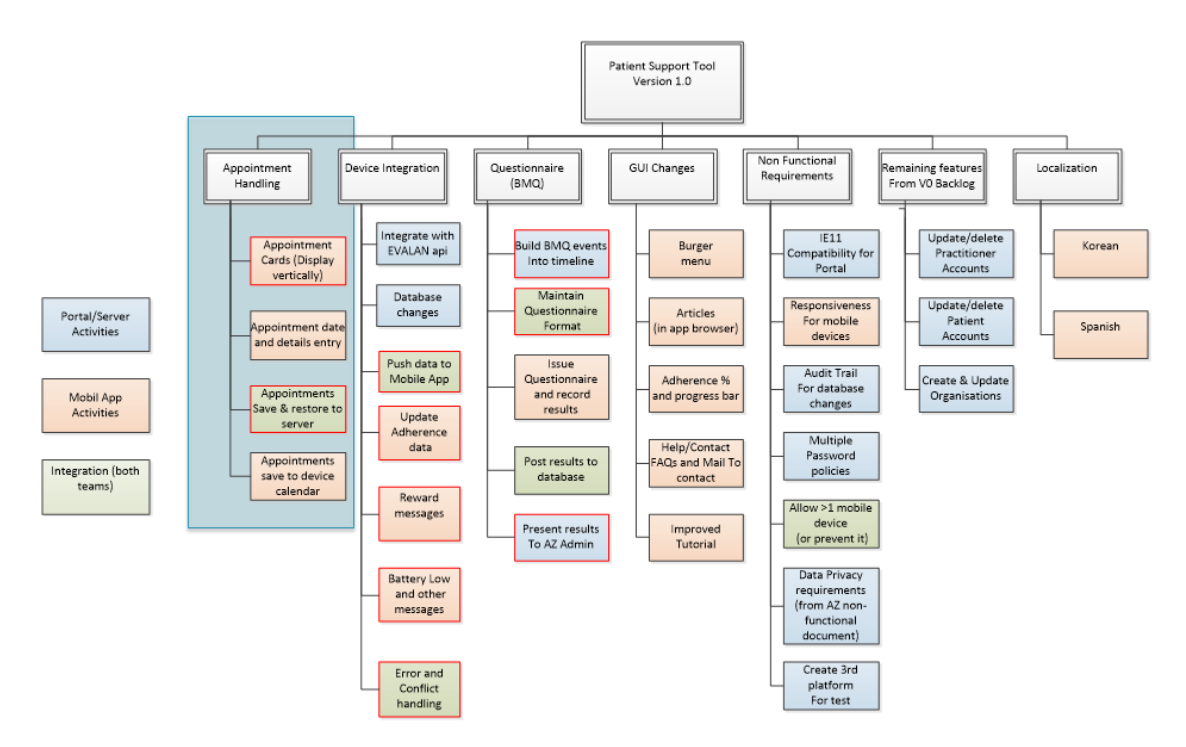

Figura 6 – Product Breakdown Structure

<span id="page-19-0"></span>A partir do *Sprint 0* fez-se a leitura de documentação, reuniu-se para definição de prioridades para o desenvolvimento da nova versão da aplicação, levantamento de dúvidas quanto às funcionalidades futuras, como vão funcionar, o que realmente se quer e o que é preciso saber. Neste caso, o trabalho de levantamento de requisitos ficou mais facilitado, uma vez que já se possuíam protótipos/imagens desenhadas por uma empresa especializada em desenho de *layouts*/protótipos – InVision [11] [\(Figura 7\)](#page-20-0), pois os requisitos funcionais já tinham sido descritos em documentos anteriores e transmitidos a esta mesma empresa. Apenas foi necessário refinar esses requisitos atendendo às funcionalidades a serem implementadas.

![](_page_20_Figure_1.jpeg)

Figura 7 – Exemplo de protótipo da InviSion [11]

<span id="page-20-0"></span>Desta análise e face às dúvidas que surgiram, foram criados possíveis cenários (*use case*) para apresentar e discutir com as restantes equipas do projeto, para posteriormente se escolher a melhor opção. Foi ainda apresentada uma possível arquitetura para a solução de integração entre diferentes dispositivos e o servidor [\(Figura 8\)](#page-20-1).

![](_page_20_Figure_4.jpeg)

<span id="page-20-1"></span>Figura 8 – Rascunho da Arquitetura

No fim do levantamento e esclarecimento das dúvidas relativas às funcionalidades a implementar [\(Figura 9\)](#page-21-0) foi completado um documento chamado *Functional and Technical Specification* (FTS). Neste foram criadas tabelas relativas aos requisitos onde se priorizaram e se descreveram o comportamento das funcionalidades a implementar. É com base neste documento que se desenvolverá o processo de desenvolvimento da nova versão.

**InUse Layouts for V1 / Questions & doubts** 

| <b>Appointments</b>                        |
|--------------------------------------------|
| Upcoming Appointment<br>Study visit week 4 |
| 22 feb-28 feb #                            |
| + Add a question                           |
| $\checkmark$ Medicines Questionnaire       |
| Study visit week 16                        |
| Study visit week 20                        |
| Study visit week 24                        |
| Study visit week 28                        |
| Study visit week 32                        |
|                                            |

Figura 9 – Esclarecimento de dúvidas

<span id="page-21-0"></span>Este documento foi revisto várias vezes e alterado de acordo com as recomendações levantadas pelas diferentes equipas do projeto. Não é um documento fechado uma vez que durante o desenvolvimento e nas várias *Sprint Reviews* podem ser apontadas alterações que serão registadas no documento numa fase final após entrega da nova versão.

O período de levantamento, refinamento e criação de documentação, dos requisitos decorreu entre dezasseis de março a vinte e oito de abril. Nesta última data foi dada a conhecer a decisão por parte do cliente AZ da solução pretendida para a nova versão. A AZ optou pela versão *light* que abrange apenas traduções, integração de múltiplos *devices* incluindo o PBD e o desenvolvimento da aplicação para *iOS* (clone da aplicação *Android*).

À medida que o projeto foi sendo desenvolvido, os requisitos sofreram alterações/atualizações. Por exemplo, foram adicionadas novas mensagens de *Rewards* e *Reminders* e algumas sofreram alterações.

Numa fase mais avançada do projeto, foi feita uma revisão e posterior atualização do FTS, uma vez que este, continha mais requisitos que os que foram acordados com a AZ e foi necessário retirar o que não fazia parte para da nova versão.

#### <span id="page-22-0"></span>**3.2 – Conclusão**

Com este trabalho desenvolvido, conseguiram-se aplicar alguns conhecimentos adquiridos em algumas das unidades curriculares do curso e adquirir novas experiências e conhecimentos sobre o mesmo assunto.

No caso do projeto myADAURAmeds *mobile*, o levantamento de requisitos ficou facilitado uma vez que este trabalho já tinha sido anteriormente. No entanto isso não invalidou a participação no trabalho, uma vez que posteriormente e atendendo aos protótipos disponibilizados, foram levantadas novas dúvidas o que levou a novos esclarecimentos, e posteriormente ao refinamento dos requisitos e à atualização da documentação.

Conclui-se assim, que o levantamento de requisitos pode sofrer alterações ao longo do desenvolvimento da aplicação, uma vez que, podem surgir a meio do desenvolvimento, alterações de vários tipos, tais como de layout, de funcionalidades ou de implementação de novas funcionalidades, que não faziam parte do projeto inicial.

#### <span id="page-23-0"></span>**Capítulo 4 – Criação, Execução e Análise de CT myADAURAmeds**

Neste capítulo, fala-se sobre a forma como foram criados e executados os testes à aplicação myADAURAmeds, bem como foi realizada a análise da execução dos mesmos, tanto para *Android* como para *iOS*.

#### <span id="page-23-1"></span>**4.1 – Criação, Execução e Análise de CT Funcionais**

Na altura em que foi feita a integração no projeto, os CT já se encontravam desenhados, pois o projeto já estava na fase de entrega e de elaboração de testes de aceitação por parte do cliente – *User Accepting Tests* (UAT).

Por isso foi feita a leitura rápida da documentação e iniciaram-se os testes usando um *Tablet* pessoal, uma vez que o projeto não dispunha de dispositivos reais para se testar.

Os restantes testes foram executados em dispositivos pessoais dos elementos da equipa ou no *Android Emulator* instalado e a funcionar apenas no computador do *Tester* oficial, uma vez que o computador disponibilizado não tinha as características mínimas para executar esse mesmo trabalho.

Numa fase mais avançada do projeto e com uma nova versão a ser desenvolvida, foram criados novos CT atendendo às novas funcionalidades a serem implementadas. Este trabalho foi executado pelo *Tester* principal do projeto.

Na criação e análise de CT, começa-se por analisar o requisito documentado. Posteriormente, e percebendo bem o requisito e a sua funcionalidade, escreve-se a história da funcionalidade, isto é, descrevem-se as várias operações necessárias para que a funcionalidade funcione, identifica-se o resultado esperado e, posteriormente, após a execução do CT anota-se o resultado obtido e finalmente analisam-se/comparam-se os resultados.

Se os resultados obtidos forem iguais esperados, o teste passou com sucesso e regista-se, senão, faz-se o registo, abre-se um procedimento para descrever o erro, sendo posteriormente comunicado à equipa de desenvolvimento para correção. [\(Figura 10\)](#page-24-0)

| F <sub>3</sub> |                       | $\overline{\phantom{a}}$ |                                 | fx.<br>Login           |                                                                  |                    |        |                                                         |                                                                          |           |                                      |                    |              |                                                  |               |                                      |
|----------------|-----------------------|--------------------------|---------------------------------|------------------------|------------------------------------------------------------------|--------------------|--------|---------------------------------------------------------|--------------------------------------------------------------------------|-----------|--------------------------------------|--------------------|--------------|--------------------------------------------------|---------------|--------------------------------------|
| ◢              | А                     |                          |                                 | H                      |                                                                  |                    | M      |                                                         | Ν                                                                        |           | $\circ$                              |                    | p            | s                                                |               | U                                    |
|                | $1$ Tes <sup>-1</sup> |                          | <b>Proced Macro func.</b> Title |                        | Description                                                      |                    |        | $\triangledown$ step # $\triangledown$ Step description |                                                                          |           | Expected result                      | $\overline{v}$ F/P |              | $\triangleright$ sprint 4 $\triangleright$ notes |               | $\frac{1}{2}$ f/p (15/ $\frac{1}{2}$ |
| 11             | з                     | Login                    | Login                           | Incorrect login        | User should get notified that cre                                |                    |        |                                                         | 3 insert incorrect username and user nottified of wrong cre(p)           |           |                                      |                    |              | p                                                | n             |                                      |
|                | 3                     | Login                    | Login                           | <b>Incorrect login</b> | User should get notified that cre                                |                    |        |                                                         | 4 insert correct username and in user nottified of wrong cre(p)          |           |                                      |                    |              | ю                                                |               |                                      |
| 13.            | 4                     | Login                    | Login                           |                        | login need interr First login need internet                      |                    |        |                                                         | 1 reset app, open app                                                    |           | Privacy Notice is shown opep         |                    |              |                                                  | $\mathbf{D}$  |                                      |
| 14             |                       | Login                    | Login                           |                        | login need interr First login need internet                      |                    |        |                                                         | 2 and accept Privacy Notice, logi toturial view opens                    |           |                                      | D                  |              |                                                  | p             |                                      |
| 15             | 4                     | Login                    | Login                           |                        | login need interr First login need internet                      |                    |        |                                                         | 3 close app, deactivate internet, toturial view opens                    |           |                                      |                    | bug#23 f     |                                                  | D             |                                      |
| 16             | 5                     | Login                    | Login                           | Offline login          | User should be able to login whe                                 |                    |        |                                                         | 1 reset app, open app                                                    |           | Privacy Notice is shown opep         |                    |              | p                                                | D             |                                      |
| 17             |                       | Login                    | Login                           | Offline login          | User should be able to login whe                                 |                    |        |                                                         | 2 and accept Privacy Notice, logi toturial view opens                    |           |                                      |                    |              | p                                                |               |                                      |
| 18             | 5.                    | Login                    | Login                           | Offline login          | User should be able to login whe                                 |                    |        |                                                         | 3 turn off internet, reset app, op user should get notified if t p       |           |                                      |                    |              | p                                                | p             |                                      |
| 19             | 6                     | Login                    |                                 |                        | Remember me Remember conn Verify remember me functionali         |                    |        |                                                         | 1 perform reset, open app                                                |           | Privacy Notice is shown opep         |                    | $\mathbf{f}$ |                                                  | <b>D</b>      |                                      |
| 20             | 6                     | Login                    |                                 |                        | Remember me Remember conn Verify remember me functionali         |                    |        |                                                         | 2 and accept Privacy Notice, tap login fail with incorrect creep         |           |                                      |                    |              |                                                  | <b>D</b>      |                                      |
| 21             | 6                     | Login                    |                                 |                        | Remember me Remember conn Verify remember me functionali         |                    |        |                                                         | 3 insert correct credentials, tap I credentials are accepted an p        |           |                                      |                    |              |                                                  | <b>D</b>      |                                      |
| 22             | 6                     | Login                    |                                 |                        | Remember me Remember conn Verify remember me functionali         |                    |        |                                                         | 4 kill de app process                                                    |           | app is closed                        | D                  |              |                                                  | <b>D</b>      |                                      |
| 23             | 6                     | Login                    |                                 |                        | Remember me Remember conn Verify remember me functionali         |                    |        | 5 start app                                             |                                                                          |           | user should be loged in aut bug#13 f |                    |              |                                                  | <b>D</b>      |                                      |
| 24             |                       | Login                    |                                 |                        | Remember me Remember unco Verify remember me functionali         |                    |        |                                                         | 1 perform reset, open app                                                |           | Privacy Notice is shown opep         |                    |              |                                                  | p             |                                      |
| 25             |                       | Login                    |                                 |                        | Remember me Remember unco Verify remember me functionali         |                    |        |                                                         | 2 and accept Privacy Notice, tap credentials are accepted an p           |           |                                      |                    |              |                                                  | $\mathbf{D}$  |                                      |
| 26             |                       | Login                    |                                 |                        | Remember me Remember unco Verify remember me functionali         |                    |        |                                                         | 3 kill de app process, turn off int user should be loged in aut bug#13 f |           |                                      |                    |              |                                                  | o             |                                      |
| 27             |                       | Login                    |                                 |                        | Forgot Passwor Valid Forgot pass Verify forgot password procedur |                    |        |                                                         | 1 perform reset, open app                                                |           | Privacy Notice is shown opep         |                    |              | Oo <sub>S</sub>                                  | not develop p |                                      |
| 28             | $\mathbf{R}$          | Login                    |                                 |                        | Forgot Passwor Valid Forgot pass Verify forgot password procedur |                    |        |                                                         | 2 and accept Privacy Notice, tap forgot password view open p             |           |                                      |                    |              | <b>OoS</b>                                       | not develop p |                                      |
|                |                       |                          |                                 |                        |                                                                  |                    |        |                                                         |                                                                          |           |                                      |                    |              |                                                  |               |                                      |
|                |                       |                          | <b>Test Plan Android</b>        | Test Plan IOS          |                                                                  | IOS_Others_"Tests" | Sheet1 | <b>Statistics</b>                                       | Folha2<br>$\left( +\right)$                                              | $\vert$ 4 |                                      |                    |              |                                                  |               | l b                                  |
| Pronto         |                       |                          |                                 |                        |                                                                  |                    |        |                                                         |                                                                          |           |                                      |                    | 囲            |                                                  |               |                                      |

Figura 10 – Exemplo de Criação e Análise de CT

<span id="page-24-0"></span>Foram também realizados testes exploratórios. Estes surgem durante a execução dos CT desenhados e não se encontram previstos, servindo como uma verificação do processo de testes que ajuda a garantir que os defeitos mais graves sejam encontrados. Um exemplo disso foi a seguinte situação:

Na página do *Forgot* [\(Figura 11\)](#page-25-0) (página para recuperação da *password* do utilizador) da aplicação simulou-se o seguinte

- Com o campo *Username* vazio, clicou-se no botão de *Submit* e surgiu uma mensagem de aviso [\(Figura 11\)](#page-25-0).
- Sem fechar a mensagem manualmente, clicando no botão *Back* regressase imediatamente à página anterior de *Login* [\(Figura 12\)](#page-25-1), com os campos vazios do *Username* e *Password*. Ao clicar no botão de *Login*, o esperado era surgir uma mensagem de aviso [\(Figura 13\)](#page-25-2).
- A mensagem não apareceu, mesmo depois de se clicar várias vezes no botão de *Login* [\(Figura 12\)](#page-25-1).
- A razão pela qual isto aconteceu foi que a mensagem de erro na página do *Forgot* não tinha sido encerrada, o que impedia que surgissem novas mensagens de aviso.

![](_page_25_Picture_0.jpeg)

<span id="page-25-1"></span><span id="page-25-0"></span>Para a realização de alguns testes usou-se o *Advanced Rest Client* [12] [\(Figura 14\)](#page-25-3), trata-se de um *plugin* que se instala no Chrome ou outro *browser*, este permite fazer pedidos ao servidor. Serve para verificar se há comunicação entre os *devices* e o servidor.

<span id="page-25-2"></span>

|                       |       |                          |                                |                         |      | $\Box$   | $\times$ |  |  |
|-----------------------|-------|--------------------------|--------------------------------|-------------------------|------|----------|----------|--|--|
| Request               | Saved |                          |                                |                         |      | $\equiv$ | $\alpha$ |  |  |
| Socket                |       |                          |                                | OPEN FROM GOOGLE DRIVE  |      |          |          |  |  |
| Projects              |       |                          |                                |                         |      |          |          |  |  |
| Saved                 | п     | Name                     | Method                         | URL                     |      | Actions  |          |  |  |
| History               | П     | Login                    | POST                           | https://keycloak-secure |      | OPEN     |          |  |  |
| Import / export       | П     | Add Observation          | POST                           | https://adaura-astrazen | OPEN |          |          |  |  |
|                       | п     | Restore Observation      | https://adaura-astrazen<br>GET |                         |      |          | OPEN     |  |  |
|                       | п     | Reset password           | PUT                            | https://adaura-astrazen |      | OPEN     |          |  |  |
|                       | П     | Reset password Prod      | PUT                            | https://myadaurameds    |      | OPEN     |          |  |  |
|                       | п     | Restore Observation Prod | GET                            | https://myadaurameds    |      | OPEN     |          |  |  |
|                       | п     | Add Observation Prod     | POST                           | https://myadaurameds    |      | OPEN     |          |  |  |
|                       | п     | Login Prod               | POST                           | https://keycloak.adaura |      | OPEN     |          |  |  |
|                       |       |                          |                                |                         |      |          |          |  |  |
| $\ddot{\ddot{\cdot}}$ |       |                          |                                |                         |      |          |          |  |  |

Figura 14 – Janela do *Avanced Rest Client* [12]

<span id="page-25-3"></span>Numa fase mais avançada do projeto, foram realizados testes de regressão, ou seja, a repetição de testes a um programa já testado, após uma modificação, para descobrir eventuais defeitos introduzidos ou descobertos como resultado das mudanças [13].

Executaram-se todos os CT da aplicação após se terem implementado as traduções em português (em português apenas para testes), e outras alterações, de forma a garantir que não existiam falhas no que já estava implementado anteriormente tal como nas novas funcionalidades.

Os erros mais uma vez iam sendo anotados e reportados à equipa de desenvolvimento.

Como o trabalho a ser executado é dividido em *Sprints*, é necessário identificar também na área de testes, os CT a serem executados em cada *Sprint*, havendo no fim uma UAT em que se executam todos os CT várias vezes em ambientes e/ou dispositivos diferentes.

No final de cada *Sprint* são elaborados os relatórios finais sobre o que se testou, quais os erros encontrados, os que foram solucionados e os que passavam para correção no *Sprint* seguinte.

#### <span id="page-26-0"></span>**4.2 – Criação, Execução e Análise de CT** *Graphical User Interface*

Foram criados testes ao nível da *Graphical User Interface* (GUI) para *iOS*.

Isto consistiu na comparação entre o que já estava implementado no *Android* e o que ia sendo construído para *iOS*, de forma a que a aplicação em *iOS* ficasse o mais parecida possível com a que já existe em *Android*.

Nem tudo foi possível ser igual ao *Android*, pois algumas das funcionalidades dependem do próprio sistema operativo. Os sistemas têm comportamentos e funções muito diferentes que interferem nas aplicações que são desenvolvidas: de uma forma geral, o *Android* é mais flexível e o *iOS* é mais restritivo.

Por exemplo as notificações fora da aplicação em *Android* são possíveis de serem controladas pelo programador, enquanto que em *iOS* não é possível, pois o sistema não permite efetuar determinadas alterações.

Exemplos de trabalho realizado podem ser vistos na [Figura 15,](#page-27-1) e na [Figura 16.](#page-27-2)

A [Figura 15](#page-27-1) mostra uma criação de CT para o GUI, e na [Figura 16](#page-27-2) mostra a comparação dos CT entre *Android* e *iOS*.

| F <sub>3</sub>                                                                                                   |                              | ÷<br>$\times$<br>÷.   | fx<br>P                        |                              |                         |                        |                     |                        |                     |  |  |  |
|----------------------------------------------------------------------------------------------------|------------------------------|-----------------------|--------------------------------|------------------------------|-------------------------|------------------------|---------------------|------------------------|---------------------|--|--|--|
|                                                                                                    | Process                      | Screen<br>$\sim$      | "Visual Tests"<br>÷.           | Sprint1 (F/P) (V0)<br>$\sim$ | Observation $-$         | Sprint1 (F/P) (V1) $-$ | Observation2 -      | Sprint1 (F/P) $(N2)$ - | Observation $3 -$   |  |  |  |
| 10                                                                                                    | Login                        | SplashScreen          | Space Betwwen icon and<br>text | F                            | The space must          | F                      | Reduce the spac     | P                      |                     |  |  |  |
| 11                                                                                                    | Login                        | SplashScreen          | <b>Positions</b>               | F                            | <b>Vertically cente</b> | P                      |                     | P                      |                     |  |  |  |
| 12                                                                                                    | Login                        | <b>Privacy Notice</b> | <b>ViewHtml Size</b>           | P                            |                         | P                      |                     | P                      |                     |  |  |  |
| 13                                                                                                    | Login                        | <b>Privacy Notice</b> | <b>ViewHtml Margins</b>        | F                            | The space betw          | P                      |                     | p                      |                     |  |  |  |
| 14                                                                                                    | Login                        | <b>Privacy Notice</b> | <b>Text Size Html</b>          | F                            | Must be bigger          | È.                     | ??because text      | E                      | ??because text fon  |  |  |  |
| 15                                                                                                    | Login                        | <b>Privacy Notice</b> | <b>Text Font Html</b>          | F                            | Wrong text font         | F                      | Wrong text font     | c                      | Wrong text font     |  |  |  |
| 16                                                                                                    | Login                        | <b>Privacy Notice</b> | <b>Text Color Html</b>         | P                            |                         | P                      |                     | P                      |                     |  |  |  |
| 17                                                                                                    | Login                        | <b>Privacy Notice</b> | <b>Text Size Title</b>         | F                            | ??because text          | P                      |                     | Þ                      |                     |  |  |  |
| 18                                                                                                    | Login                        | <b>Privacy Notice</b> | <b>Text Color Title</b>        | P                            |                         | P                      |                     | P.                     |                     |  |  |  |
| 19                                                                                                    | Login                        | <b>Privacy Notice</b> | <b>Text Font Title</b>         | F                            | Wrong text font         | P                      |                     | p                      |                     |  |  |  |
| 20                                                                                                    | Login                        | <b>Privacy Notice</b> | <b>Text Size</b>               | P                            |                         | P                      | P                   |                        |                     |  |  |  |
| 21                                                                                                    | Login                        | <b>Privacy Notice</b> | <b>Text Font</b>               | P                            |                         | P                      |                     | P                      |                     |  |  |  |
| 22                                                                                                    | Login                        | <b>Privacy Notice</b> | <b>Text Color</b>              | P                            |                         | P                      |                     | Þ                      |                     |  |  |  |
| 23                                                                                                    | Login                        | <b>Privacy Notice</b> | <b>Text Color Clicking</b>     | F                            | Not implement           | F                      | <b>Wrong Colour</b> |                        | <b>Wrong Colour</b> |  |  |  |
| Delivered Mexican<br><b>Montient Cerall Color</b><br>n.<br>Losin<br>n.<br>n.<br>$\mathbf{a}$                     |                              |                       |                                |                              |                         |                        |                     |                        |                     |  |  |  |
| IOS Others "Tests" Sprint1<br>IOS Others "Tests" Sprint2<br>$\left( +\right)$<br>H.<br>Þ<br>المنبر ا<br>$\cdots$ |                              |                       |                                |                              |                         |                        |                     |                        |                     |  |  |  |
|                                                                                                    | 開<br>圓<br>匹<br>85%<br>Pronto |                       |                                |                              |                         |                        |                     |                        |                     |  |  |  |

Figura 15 – Criação dos CT GUI

<span id="page-27-1"></span>![](_page_27_Figure_2.jpeg)

Figura 16 – GUI Testes realizados (Comparação entre *Android* e *iOS*)

#### <span id="page-27-2"></span><span id="page-27-0"></span>**4.3 – Conclusão**

Na criação, execução e análise de CT, procura-se antever todas as situações possíveis a testar de forma a englobar o máximo de falhas que possam ocorrer. No entanto nem sempre é possível prever tudo, por isso são executados testes exploratórios.

Conclui-se assim que o papel do *Tester* não é apenas testar, exige um trabalho prévio que é o de prever e criar os CT para serem testados.

#### <span id="page-29-0"></span>**Capítulo 5, Automação de Testes myADAURAmeds para** *Android*

A automação de testes é a execução de casos de testes de forma automática, recorrendo a ferramentas que simulam ações realizadas pelos utilizadores.

Este processo só ocorre depois de existir uma versão final da aplicação já em produção, ou seja, só depois de se ter uma versão estável em comercialização, é que faz sentido pensar-se na automatização de CT. Porquê? Para que, quando se evolui para uma nova versão, se usem esses testes para realizar testes de regressão em determinados processos, que supostamente não se alteram por parte da equipa de desenvolvimento. Garantindo assim, que, de facto, não sofreram alterações com a implementação de novas funcionalidades à medida que vão sendo lançadas novas versões da aplicação.

Neste capítulo apresentam-se as principais ferramentas utilizadas e estudadas para automação de testes.

#### <span id="page-29-1"></span>**5.1 – Ferramentas Usadas**

A ferramenta principal para criar os testes automáticos escolhida foi o *Robot Framework IDE* (RIDE) [14]. Em simultâneo foi necessário usar outras ferramentas para que o RIDE funcionasse corretamente.

Outras ferramentas que foram instaladas:

- *Appium* [15] [16]. O *Appium* utiliza os próprios *frameworks* de teste de cada plataforma, permitindo a escrita de código sem necessitar de o compilar com uma biblioteca específica ou não depender de nenhuma outra biblioteca.
- *Python* [17]. Linguagem de programação de baixo nível para criar funções (*keywords*) a serem utilizadas pelo RIDE.
- *wxPython* [18]. *Toolkit Python* para desenvolvimento de programas com GUI.
- *Notepad*++ [19]. É uma ferramenta utilizada para escrever código para diferentes tipos de linguagem de programação. Dada a sua versatilidade é também muitas vezes usada como editor de texto.

Outras ferramentas usadas:

- *XPath* (*XML Path Language*) trata-se de uma linguagem de consulta para selecionar nós de um documento XML [20]
- *Uiautomatorview*. É uma ferramenta GUI para digitalizar e analisar os componentes de interface de uma aplicação *Android*.

#### <span id="page-30-0"></span>**5.2 – Trabalho Desenvolvido**

Antes de se instalar o RIDE foi necessário instalar primeiro o *Python* e de seguida o *wxPython*. A partir daí usou-se a linha de comandos para instalar o RIDE sendo necessário verificar algumas definições do computador.

Por último instalou-se o *Appium* [\(Figura 17\)](#page-30-1). O *Appium* é um *framework* para automação de testes para aplicações *mobile* nativas ou híbridas tanto para dispositivos *iOS* como para *Android*.

Utiliza a *API WebDriver* do *Selenium* para enviar os comandos de teste, por isso os testes podem ser escritos em diversas linguagens suportadas pelo *WebDriver* incluindo *Java*, *Objective-C*, *JavaScript*, *PHP*, *Python*, *Ruby*, *C#*, *Clojure*, *Perl*, *Haskell*, e em alguns *frameworks* de testes como: *JUnit*, *RSpec*, *PHPUnit*, *Nose*, *Mocha*, *Cucumber*, *Capybara*, *Vows*, entre outros [16].

<span id="page-30-1"></span>![](_page_30_Picture_7.jpeg)

Figura 17 – Janela do *Appium*

Após a instalação do RIDE foram dados dois dias de formação/aprendizagem sobre a ferramenta RIDE e algumas explicações simples sobre programação em *Python*.

Os dias que se seguiram foram dedicados ao estudo e pesquisa acerca da ferramenta RIDE, programação em *Python* e sobre *XPath*.

A ferramenta RIDE [\(Figura 18\)](#page-31-0) baseia-se em *keywords*, que não são mais do que funções/*scripts* escritos em alguma linguagem de programação, que executam ações, que simulam o que o utilizador faz manualmente. Neste caso e atendendo à linguagem instalada (*Python*), as *keywords* são escritas em *Python*.

A utilização desta ferramenta permite gerar relatórios após execução dos testes, permitindo ao *Tester* e/ou outros elementos da equipa analisar os testes que passaram, os que falharam e onde falharam, de forma a corrigir os erros.

![](_page_31_Figure_4.jpeg)

Figura 18 – Janela do RIDE

<span id="page-31-0"></span>Algumas das *keywords* necessitam de conhecer, por exemplo, qual o elemento a clicar, selecionar, preencher, etc. Para tal é necessário conhecer o *id* (identificador único de um elemento) ou o *XPath* do elemento. Optou-se pelo *XPath* uma vez que o *id* só existe para versões de sistema operativo *Android* mais recente.

Para se conhecer o *XPath* dos elementos usou-se um pequeno programa que faz parte do *Android Studio*, o *Ui Automator Viewer* [\(Figura 19\)](#page-32-0).

O *Ui Automator Viewer*fornece uma interface visual conveniente para inspecionar a hierarquia de *layout* e exibir as propriedades dos elementos da interface que são apresentados no dispositivo de teste. Estas informações permitem a elaboração/construção dos testes automáticos.

![](_page_32_Picture_91.jpeg)

Figura 19 – *UI Automator Viewer* Exemplo

<span id="page-32-0"></span>Relativamente à automatização dos CT, é necessário conhecer bem a ferramenta RIDE, para perceber quais os CT que devem ou não ser automatizados, atendendo aos ganhos reais a serem obtidos com a sua automação, nomeadamente: economia de tempo, melhoramento na qualidade do produto, reutilização dos testes, etc.

Esta fase é muito importante e é a mais complicada em termos de trabalho, pois é preciso pesquisar, estudar bem as *keywords* disponíveis, o que estas podem fazer para ajudar na criação dos testes automáticos, o que se pode fazer se não estiverem disponíveis *keywords* que façam determinadas ações necessárias. Caso não haja, é preciso procurar/investigar se existem outras soluções.

Também podem existir dificuldades em automatizar CT quando a aplicação desenvolvida não o permite. Isso muitas vezes deve-se a falhas do lado da equipa de desenvolvimento, que não respeita os pressupostos de uma boa programação ou a características dos próprios sistemas. Por exemplo, em sistemas operativos mais antigos, dispositivos *Android* com versões de API inferiores à 17, existem restrições que não permitem executar os testes automáticos.

Por isso é que os sistemas operativos evoluem para darem uma resposta às necessidades de programadores, *Testers* e utilizadores em geral.

#### <span id="page-33-0"></span>**5.3 – Conclusão**

Para selecionar os CT que devem ser automatizados, deve-se ter em conta os ganhos reais a serem obtidos com a sua automação, nomeadamente: economia de tempo, melhoramento na qualidade do produto, reutilização dos testes, etc.

A automação de CT é um trabalho desafiante que envolve vários conhecimentos, obriga a muita investigação e entreajuda de colegas que já trabalham com estas ferramentas há mais tempo.

#### <span id="page-35-0"></span>**Capítulo 6 – Conclusão**

Este relatório descreve as principais atividades realizadas durante o estágio na Altran, integrado na equipa de testes das aplicações *mobile* para a AstraZeneca, a myADAURAmeds.

Essas atividades foram bastantes abrangentes no que aos testes dizem respeito, indo desde o levantamento de requisitos até à automação de testes, passando pela criação, execução e análise de testes.

Relativamente à fase de levantamento de requisitos, pude reparar que estes podem sofrer alterações ao longo do desenvolvimento da aplicação, uma vez que, podem surgir decorrentes de alterações de vários tipos, tais como de *layout*, de funcionalidades ou de implementação de novas funcionalidades.

Na criação, execução e análise de CT, procuraram-se antever todas as situações possíveis a testar de forma a englobar o máximo de falhas que possam ocorrer.

Para selecionar os CT que devem ser automatizados, teve-se em conta os ganhos reais a serem obtidos com a sua automação, nomeadamente: economia de tempo, melhoramento na qualidade do produto, reutilização dos testes, etc.

A automação de CT é um trabalho desafiante que envolve conhecimentos de diversas áreas e de diversas ferramentas. Por isso e pelos desafios que coloca, nomeadamente sobre a forma de testar as funcionalidades, o tempo que demora a realizar a automação e os ganhos que isso permite, a capacidade de serem reutilizados, obriga a muita investigação e entreajuda entre colegas.

Ao longo do estágio pude comprovar que o papel do *Tester* não é apenas testar. Ele exige um trabalho prévio que é o de prever e criar os CT para serem testados. São os *Testers* que garantem a qualidade do produto final.

#### <span id="page-37-0"></span>**Bibliografia**

- [1] "Our History | AstraZeneca Careers," 20 junho 2016. [Online]. Available: http://www.astrazenecacareers.com/about-us/history/.
- [2] "Fundão recebeu novo Centro Nearshore da Altran," 25 junho 2014. [Online]. Available: http://ionline.sapo.pt/310555. [Acedido em 20 junho 2016].
- [3] "Quem somos Altran Portugal," [Online]. Available: http://www.altran.pt/sobrenos/altran-portugal/quem-somos.html. [Acedido em 20 junho 2016].
- [4] "História Altran Portugal," [Online]. Available: http://www.altran.pt/sobrenos/altran-portugal/historia.html. [Acedido em 20 junho 2016].
- [5] "AstraZeneca Scientific Centres | AstraZeneca Careers," [Online]. Available: Fonte – http://www.astrazenecacareers.com/working-here/locations/scientific/. [Acedido em 20 junho 2016].
- [6] "Evalan » Medication Monitoring," [Online]. Available: http://www.evalan.com/projecten/medicatiegebruik/. [Acedido em 20 junho 2016].
- [7] "Scrum: metodologia ágil para gestão e planejamento de projetos | Scrum | DesenvolvimentoAgil.com.br," [Online]. Available: http://www.desenvolvimentoagil.com.br/scrum/. [Acedido em 20 junho 2016].
- [8] "Download Android Studio and SDK Tools | Android Studio," [Online]. Available: https://developer.android.com/studio/index.html. [Acedido em 20 junho 2016].
- [9] "Java SE Development Kit 8 Downloads," [Online]. Available: http://www.oracle.com/technetwork/java/javase/downloads/jdk8-downloads-2133151.html. [Acedido em 20 junho 2016].
- [10] "Git Downloads," [Online]. Available: https://git-scm.com/downloads. [Acedido em 20 junho 2016].
- [11] "V1 Adaura visual design Screens InVision," [Online]. Available: https://projects.invisionapp.com/d/main#/projects/5911624. [Acedido em 20 junho 2016].
- [12] "Advanced REST client Chrome Web Store," [Online]. Available: https://chrome.google.com/webstore/detail/advanced-restclient/hgmloofddffdnphfgcellkdfbfbjeloo. [Acedido em 20 junho 2016].
- [13] International Software Testing Qualifications Board, "PSTQB\_SyllabusFoundation\_v2011," [Online]. Available:

http://www.pstqb.pt/ficheiros/PSTQB\_SyllabusFoundation\_v2011.pdf. [Acedido em 20 junho 2016].

- [14] "Robot Framework," [Online]. Available: http://robotframework.org/. [Acedido em 20 junho 2016].
- [15] "Appium: Mobile App Automation Made Awesome.," [Online]. Available: http://appium.io/. [Acedido em 20 junho 2016].
- [16] "Appium Testes automáticos para Android | MATERA Systems," [Online]. Available: http://www.matera.com/br/2015/10/09/appium-testes-automaticos-paraandroid/. [Acedido em 20 junho 2016].
- [17] "Python Releases for Windows | Python.org," [Online]. Available: https://www.python.org/downloads/windows/. [Acedido em 20 junho 2016].
- [18] "Downloading File /wxPython/2.8.12.1/wxPython2.8-win64-unicode-2.8.12.1 py27.exe - wxPython - OSDN," [Online]. Available: http://osdn.jp/projects/sfnet\_wxpython/downloads/wxPython/2.8.12.1/wxPython2.8 win64-unicode-2.8.12.1-py27.exe/. [Acedido em 20 junho 2016].
- [19] "Notepad++ v6.9.2 Current Version," [Online]. Available: https://notepad-plusplus.org/download/v6.9.2.html. [Acedido em 20 junho 2016].
- [20] "XPath Tutorial," [Online]. Available: http://www.w3schools.com/xsl/xpath\_intro.asp. [Acedido em 20 junho 2016].
- [21] "Installation pip 8.1.2 documentation," [Online]. Available: https://pip.pypa.io/en/stable/installing/#do-i-need-to-install-pip. [Acedido em 20 junho 2016].
- [22] "How To Download And Install Appium In Windows With Steps," [Online]. Available: http://www.software-testing-tutorials-automation.com/2015/09/how-todownload-and-install-appium-in.html. [Acedido em 20 junho 2016].
- [23] "AppiumLibrary," [Online]. Available: http://jollychang.github.io/robotframeworkappiumlibrary/doc/AppiumLibrary.html. [Acedido em 20 junho 2016].
- [24] "Robot Framework documentation," [Online]. Available: http://robotframework.org/robotframework/#built-in-tools. [Acedido em 20 junho 2016].
- [25] "AstraZeneca Brasil, Nossa História," [Online]. Available: http://www.astrazeneca.com.br/2011/Historico.asp. [Acedido em 20 junho 2016].
- [26] "AstraZeneca Brasil Pesquisa & Desenvolvimento," 2011. [Online]. Available: http://www.astrazeneca.com.br/2011/pesquisa-desenvolvimento.asp. [Acedido em 20 junho 2016].